## Raspberry Pi les commandes Ipv6

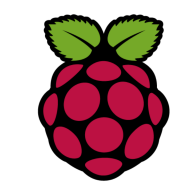

## 1 Afficher l'adresse IPv6

pi@raspberrypi3:~ **ifconfig |grep inet6** adr inet6: 2a01:cb05:876b:b800.7406:c6de:86a2:a3ab/64 Scope: Global adr inet6: fe80::87f2:f126:66a5:5075/64 Scope:Lien adr inet6: :: 1/128 Scope: Hôte adr inet6: fe80::ba27:ebff:febc:e899/64 Scope:Lien

# 2 ping lpv6

pi@raspberrypi3:~ \$ ping6 2607:f740:d::f77 PING 2607:f740:d::f77(2607:f740:d::f77) 56 data bytes 64 bytes from 2607:f740:d::f77: icmp\_seq=1 ttl=53 time=30.9 ms 64 bytes from 2607:f740:d::f77: icmp seq=2 ttl=53 time=21.9 ms 64 bytes from 2607:f740:d::f77: icmp seq=3 ttl=53 time=21.8 ms  $\overline{AC}$ 

 $\left| \frac{1}{2607} \right|$ : f740:d:: f77 ping statistics ---

3 packets transmitted, 3 received, 0% packet loss, time 2002ms rtt min/avg/max/mdev = 21.847/24.907/30.947/4.274 ms

## 3 Test de la connectivité Ipv6

Avec le client curl effectuons un test avec le site ipv6 (Test avec enregistrement DNS IPv6)

curl --verbose "http://ipv6.test-ipv6.ams.vr.org/ip/?callback=?"

- \* Hostname was NOT found in DNS cache
- Trying 2607:f740:d::f77...
- $*$  Connected to ipv6.test-ipv6.ams.vr.org (2607:f740:d::f77) port 80 (#0)

> GET /ip/?callback=? HTTP/1.1

- > User-Agent: curl/7.38.0
- > Host: ipv6.test-ipv6.ams.vr.org
- $>$  Accept:  $*/*$

#### <HTTP/1.1 200 OK

- < Date: Tue, 18 Oct 2016 14:26:39 GMT
- \* Server Apache/2.4.18 (Ubuntu) is not blacklisted
- < Server: Apache/2.4.18 (Ubuntu)
- < Cache-Control: no-cache
- < Pragma: no-cache
- < Expires: Thu, 01 Jan 1971 00:00:00 GMT
- $<$  X-Mod-Ip: 1.0
- < Vary: Accept-Encoding
- < Content-Length: 108
- < Content-Type: text/plain;charset=UTF-8
- $\prec$

callback({"ip":"2a01:cb05:876b:b800:7406:c6de:86a2:a3ab","type":"ip

v6","subtype":"","via":"","padding":""})

 $*$  Connection #0 to host ipv6.test-ipv6.ams.vr.org left intact

On peut constater que la connexion est effective avec le site à l'adresse 2607:f740:d::f77

Le site test retourne l'adresse Ipv6 de la raspberry pi 3 !!!

Fiche 38 Raspberry les commandes IPv6